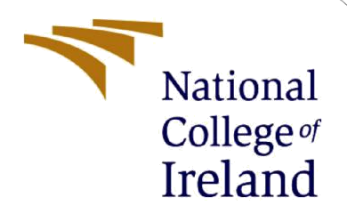

# Configuration Manual

MSc Research Project MS in Cyber Security

Goutham Tattur Nagaraja Student ID: 19237243

School of Computing National College of Ireland

Supervisor: Dr. Vanessa Ayala-Rivera

#### **National College of Ireland**

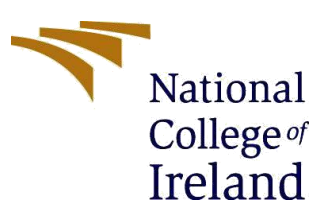

#### **MSc Project Submission Sheet**

#### **School of Computing**

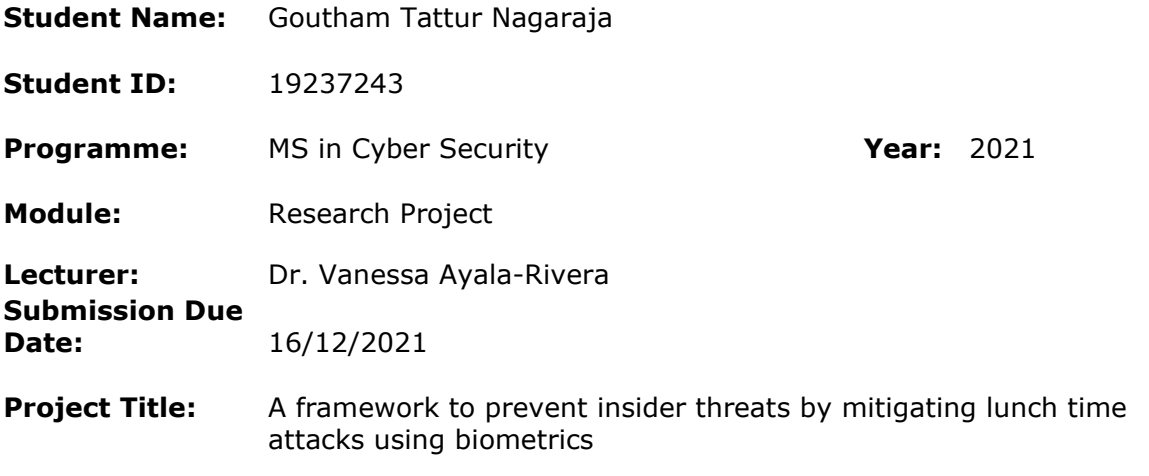

**Word Count:** 503 **Page Count: 4**

I hereby certify that the information contained in this (my submission) is information pertaining to research I conducted for this project. All information other than my own contribution will be fully referenced and listed in the relevant bibliography section at the rear of the project.

ALL internet material must be referenced in the bibliography section. Students are required to use the Referencing Standard specified in the report template. To use other author's written or electronic work is illegal (plagiarism) and may result in disciplinary action.

**Signature:** Goutham Tattur Nagaraja

**Date:** 16/12/2021

#### **PLEASE READ THE FOLLOWING INSTRUCTIONS AND CHECKLIST**

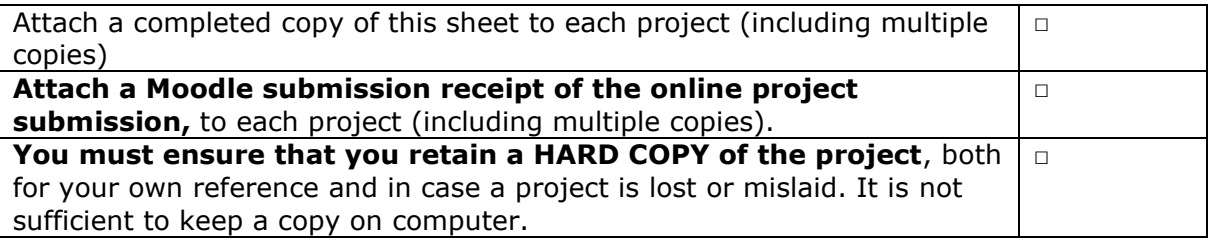

Assignments that are submitted to the Programme Coordinator Office must be placed into the assignment box located outside the office.

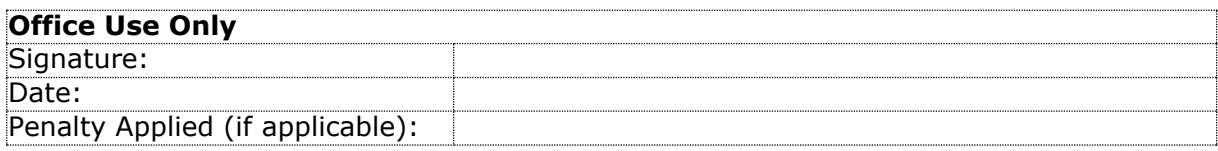

## Configuration Manual: A framework to prevent insider threats by mitigating lunchtime attacks using biometrics

Goutham Tattur Nagaraja 19237243

## **1 Introduction**

The documentation contains thorough information on the hardware and software requirements for executing this prototype. The information provided in this manual will assist in the replication of the research more practically. The user manual will help in user interaction with the developed research prototype.

## **2 Hardware Requirements**

- Raspberry pi 4 64-bit quad-core Cortex-A72 processor and 2GB RAM
- 32 GB SD Card
- Fingerprint Scanner TTL (GT-521F32)
- Pi camera

## **3 Software Requirements**

- Raspberry Pi OS
- Python 3.7.4
- Putty
- VNC viewer
- Advanced IP scanner

## **4 Libraries Required**

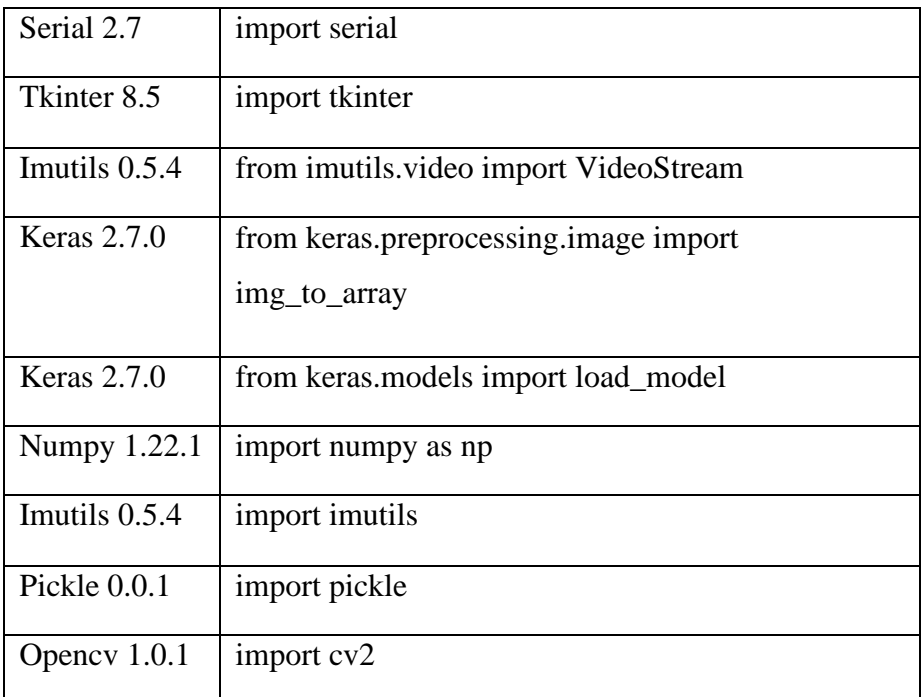

## **4.1 Serial 2.7**

Access to the serial ports is performed by the Serial module. The backend for Python across all platforms is provided by Serial libraries (PySerial, 2021). The prototype is built on a Linux platform hence the use of a serial library. This library automatically selects the appropriate backend.

## **4.2 Tkinter 8.5**

This library is the Python interface to the GUI toolkit (python, 2021). The [tkinter](https://docs.python.org/3/library/tkinter.html#module-tkinter) libraries are available on various platforms such as Unix, Windows systems, MacOS etc.

- import tkinter as tk  $\mathbf{1}$
- from tkinter import \*  $\overline{2}$

## **4.3 Imutils 0.5.4**

This is a set of OpenCV convenience functions for doing simple image processing tasks including translation, rotation, scaling, skeletonization, and presenting Matplotlib

pictures. (Github, 2021). This library is used for calibrating facial recognition using OpenCV in the deployed model.

```
import imutils
11from imutils import paths
21
     from imutils.video import VideoStream
26
frame = imutils.resize(frame, height=480, width=640)
image = imutils.resize(image, width=600)
```
## **4.4 Keras 2.7.0**

Keras is a deep learning API written in Python that works on top of the TensorFlow machine learning framework. Deep learning is used to train the model to recognize different facial images.

from keras.preprocessing.image import ImageDataGenerator 18 from keras.optimizers import Adam 19 from keras.utils import np\_utils 20 from keras.preprocessing.image import img to array  $27^{2}$ from keras.models import load model 28

## **4.5 Numpy 1.22.1**

This python library consists of multidimensional array objects and a set of functions for changing the array values. In this research deployment, Numpy is used to modify the array values.

## **4.6 Imutils 0.5.4**

This library is a set of OpenCV functions for doing simple image processing tasks like translation, rotation, scaling, skeletonization, and presenting Matplotlib pictures.

## **4.7 Pickle 0.0.1**

For Python object structures, this module supports binary serialization and deserialization protocols. The process of transforming a Python object structure into a stream of bytes is known as pickling. (Python, 2021).

## **4.8 Opencv 1.0.1**

This Python library is a large open-source library for image processing, machine learning, and computer vision. In the development, OpenCV is used to process images and videos of faces for facial recognition. It is integrated with Numpy which is a numerical operations package that is highly efficient. All operations performed with Numpy can be combined with OpenCV (geeksforgeeks, 2021).

## **5 References**

geeksforgeeks. (2021, 12 10). *OpenCV Python Tutorial*. Retrieved from https://www.geeksforgeeks.org/: https://www.geeksforgeeks.org/opencv-python-https:[//www.geeksforgeeks.org/opencv-python](http://www.geeksforgeeks.org/opencv-python-)tutorial/

Github. (2021, 12 09). *PyImageSearch*. Retrieved from github.com: https://github.com/PyImageSearch/imutils

PySerial. (2021, 12 10). *Welcome to pySerial's documentation*. Retrieved from pyserial.readthedocs.io: https://pyserial.readthedocs.io/en/latest/

Python. (2021, 12 08). *pickle — Python object serialization*. Retrieved from docs.python.org: https://docs.python.org/3/library/pickle.html

python. (2021, 12 10). *tkinter — Python interface to Tcl/Tk*. Retrieved from docs.python.org: https://docs.python.org/3/library/tkinter.html